# Leilei Tian *Illusion réelle* 2003

cnsmdp-64bits-16042020 2020

# ircam E Centre Pompidou

The setup and the execution of the electroacoustic part of this work requires a Computer Music Designer (Max expert).

## **Table of Contents**

| Table of Contents           | 2 |
|-----------------------------|---|
| Work related information    | 3 |
| Performance details         | 3 |
| Detailed staff              | 3 |
| Realisation                 | 3 |
| Useful links on Brahms      | 3 |
| Version related information | 4 |
| Documentalist               | 4 |
| Realisation                 | 4 |
| Upgrade Motivation          | 4 |
| Other version(s)            | 4 |
| Electronic equipment list   | 5 |
| Computer Music Equipment    | 5 |
| Audio Equipment             | 5 |
| Files                       | 6 |
| Instructions                | 7 |

## Work related information

### **Performance details**

• Oct. 15, 2003, Paris, Ircam, Espace de projection, rencontres Résonances, concert Cursus

Publisher : Inédit

#### **Detailed staff**

• tenor saxophone

#### Realisation

• Jean Lochard

#### **Useful links on Brahms**

- Illusion réelle for saxophone and electronics (2003), 10mn
- Leilei Tian

Documentation date: April 16, 2020 Version state: valid, validation date : April 16, 2020, update : May 6, 2021, 3:09 p.m.

### Documentalist

(jwarnier@free.fr)

You noticed a mistake in this documentation or you were really happy to use it? Send us feedback!

#### Realisation

• Jacques Warnier (Computer Music Designer)

Version length: 10 mn Default work length: 10 mn

## **Upgrade Motivation**

Antescofo~, Spat4, and Max8

#### Other version(s)

• Leilei Tian - Illusion réelle - transfert-boites (Sept. 16, 2010)

## **Electronic equipment list**

#### **Computer Music Equipment**

- 1 Retina Apple Laptops (Apple)
- 1 Max 8 *Max* (Cycling74)
- 1 Fireface UFX Sound Board (RME)

#### Audio Equipment

- 1 DPA 4099 Condenser Microphones (DPA)
- 6 Loudspeaker Loudspeakers
- 1 Digital Mixing Desk Digital Mixers

## Files

| File                     | Туре       | Author(s) | Comment |
|--------------------------|------------|-----------|---------|
| IR-64bits-cnsmdp15042020 | All-in-one |           |         |

# Instructions

#### Instructions :

The electronic of this piece is a max patch with 6 outputs. It needs 6 speakers around the audience.

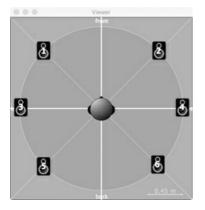

The main part of this piece is a 6 channels electroacoustic soundfile.

Sampling frequency is 44,1kHz.

It includes antescofo~, IrcamSpat 4, CNMAT OSC-route, and two effects made with max native externals. Everything is 64 bits compatible.

#### Installation :

Unzip the IR-64bits-cnsmdp15042020.zip archive and move its content into the folder of your choice. Choose this folder into the max file preferences path.

This folder content all dependencies needed for the patch max to start :

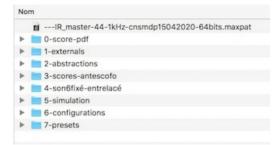

#### Start :

Open the --- IR\_master-44-1kHz-cnsmdp15042020-64bits.maxpat into Max 8.

| 0.0.0                                                                                                    | IIIR_master-44-1kHz-cnsmdp15042020-64bits (presentation)                                                                                              |                                                                       |
|----------------------------------------------------------------------------------------------------|----------------------------------------------------------------------------------------------------|-----------------------------------------------------------------------|
| ***• C C = C 0 C C 0 + +                                                                                                    |                                                                                                    |                                                                       |
| Illusion réelle pour saxophone ténor<br>et électronique temps réel<br>Leilei Tian                                                                                                    | Esola sulta                                                                                                    | Sub-patches list<br>p-committion<br>p-misse                           |
| 1 Set of your investor vension avec subit et simulation of or "set" key 3 Section de la conse                                                                                                    | a arreador-top<br>t survionn<br>e survionn                                                                                                    | Open Audio Engine<br>Open Audio Matrix                                |
| H actifiant                                                                                                    | S Antonasce Moderny                                                                                                    | Open Antescoto-<br>Open Simulation<br>Open Player 6-click             |
| A set of the numbers A set of the numbers A set of the numbers A set of the number of the number | H0. With restaured<br>with previouseent<br>total re-<br>H44. with previouslated                                                                       | Open envelop<br>Open L/Odelay Hi<br>Open pant-<br>Open VU_meters      |
|                                                                                                    | VPSCRUD 10 mm 2 mm mesure 1,<br>Ma<br>voi dotter eas voi envelere voi stricture voi stricture voi stricture voi stricture voi stricture voi stricture | Open Hillion<br>open patch-eit<br>Open cues preats<br>cues suec simul |
|                                                                                                    |                                                                                                    | • •                                                                   |
|                                                                                                    |                                                                                                    |                                                                       |

Follow the 5 steps checklist (1 to 6 orange figures)

1 : Choose a version with or without antescofo~, the Ircam score follower. It is also possible to choose a version with simulation to test this patch without live musician. In sequencer mode a click track is available on output channel 7.

2 : patch initialization. Push the init button or press the « esc key ». This button is also a **Panic button** if audio needs to be cut. (see patch-init sub-patch)

3 : Open the audio status to fix your audio environnement. Choose your audio sound card, and setup the audio status like this :

|                        | CPU 0% ⊖               |  |  |
|------------------------|------------------------|--|--|
| Driver                 | Core Audio -           |  |  |
| Input Device           | Fireface UFX (236048 * |  |  |
| Output Device          | Fireface UFX (236048   |  |  |
| Performance and Sched  | uler                   |  |  |
| Sampling Rate          | 44100 -                |  |  |
| I/O Vector Size        | 256 -                  |  |  |
| Signal Vector Size     | 256 -                  |  |  |
| Scheduler in Overdrive | X Audio Interrupt X    |  |  |
| CPU % Link             | 10                     |  |  |
| Input                  | Output                 |  |  |
| Ch 1 15 ADAT 1 -       | Ch1 15 ADAT1 -         |  |  |
| ch2 Off -              | Ch 2 16 ADAT 2 -       |  |  |
| Audio Driver Setup     | Open I/O Mappings      |  |  |

Setup the io mapping like this in an adapt environmement for example :

| 0.0      | 0             | I/O M    | appings |             |   |
|----------|---------------|----------|---------|-------------|---|
|          | Input Mapping |          | Out     | put Mapping |   |
| Ch Group |               | Ch Group |         |             |   |
| 1-16     |               | •        | 1-16    |             |   |
|          | 15 ADAT 1     |          |         | 15 ADAT 1   |   |
|          | Off           |          |         | 16 ADAT 2   |   |
|          | Off           |          |         | 17 ADAT 3   |   |
| 4        | Off           |          |         | 18 ADAT 4   |   |
| 4 5      | Off           |          |         | 19 ADAT 5   |   |
| 6<br>7   | Off           | •        | 6       | 20 ADAT 6   | ÷ |
|          | Off           |          |         | Off         |   |
| 8        | Off           | -        | 8       | Off         |   |
|          | Off           |          |         | Off         |   |
| 10       | Off           | -        | 10      | Off         | - |
|          | Off           |          | 11      | Off         | : |
| 12       | Off           |          | 12      | Off         |   |
| 13       | Off           |          |         | Off         |   |
| 14       | Off           | -        | 14      | Off         | : |
|          | Off           |          |         | Off         |   |
| 16       | Off           |          | 16      | Off         |   |

4 : choose the number of output channels and the input status between simulation or live instrument. Here we chose 6 channel outputs and live instrument in input.

5 : start audio

#### the patch is ready to start!

The patch react in different ways depending on your version choice. In the present example, « version avec suivi et instrument live », « 6

canaux avec instrument live », pressing space bar starts antescofo~ and few milliseconds later « suivi » is « on ». It's recommended to start synchronized with saxophonist. Few seconds later you will hear the beginning of the hexaphonic sound file.

If you choose a version with simulation, a window with the simulation player appears into screen. Pressing space bar start both simulation playing and antescofo~.

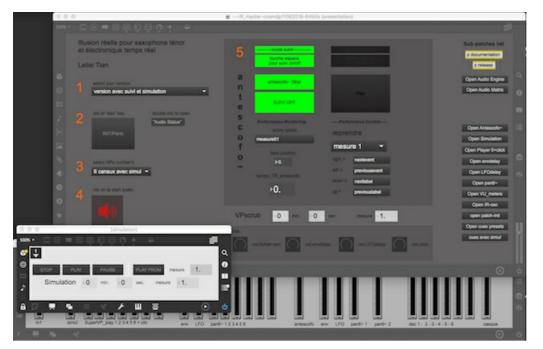

Whenever which version you chose, it's possible to start the piece in several predefined cues.

#### **Enjoy!**

Jacques Warnier : jwarnier@cnsmdp.fr

#### © IRCAM (cc) BY-NC-ND

This documentation is licensed under a Creative Commons Attribution-NonCommercial-NoDerivatives 4.0 International License. Version documentation creation date: April 7, 2020, 6:53 p.m., update date: May 6, 2021, 3:09 p.m.